nedis

# **WCAM150GN**

# **Ловна камера**

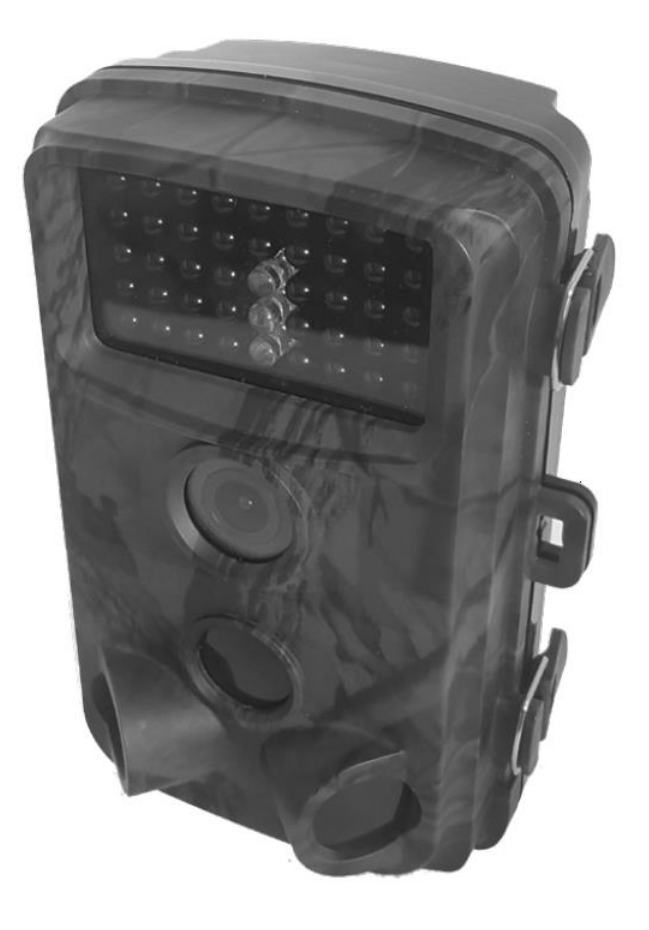

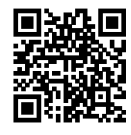

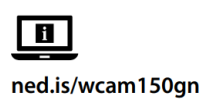

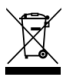

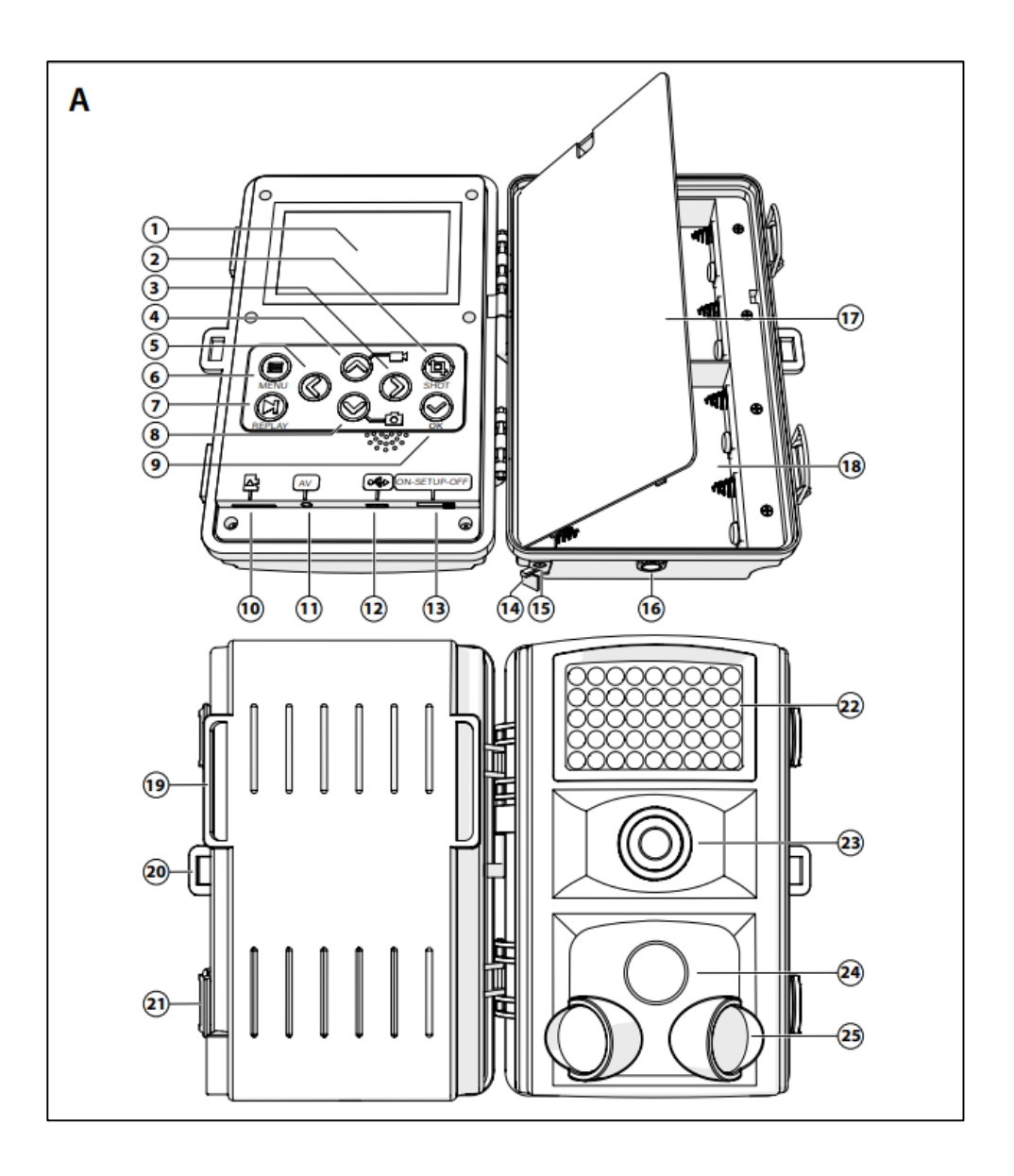

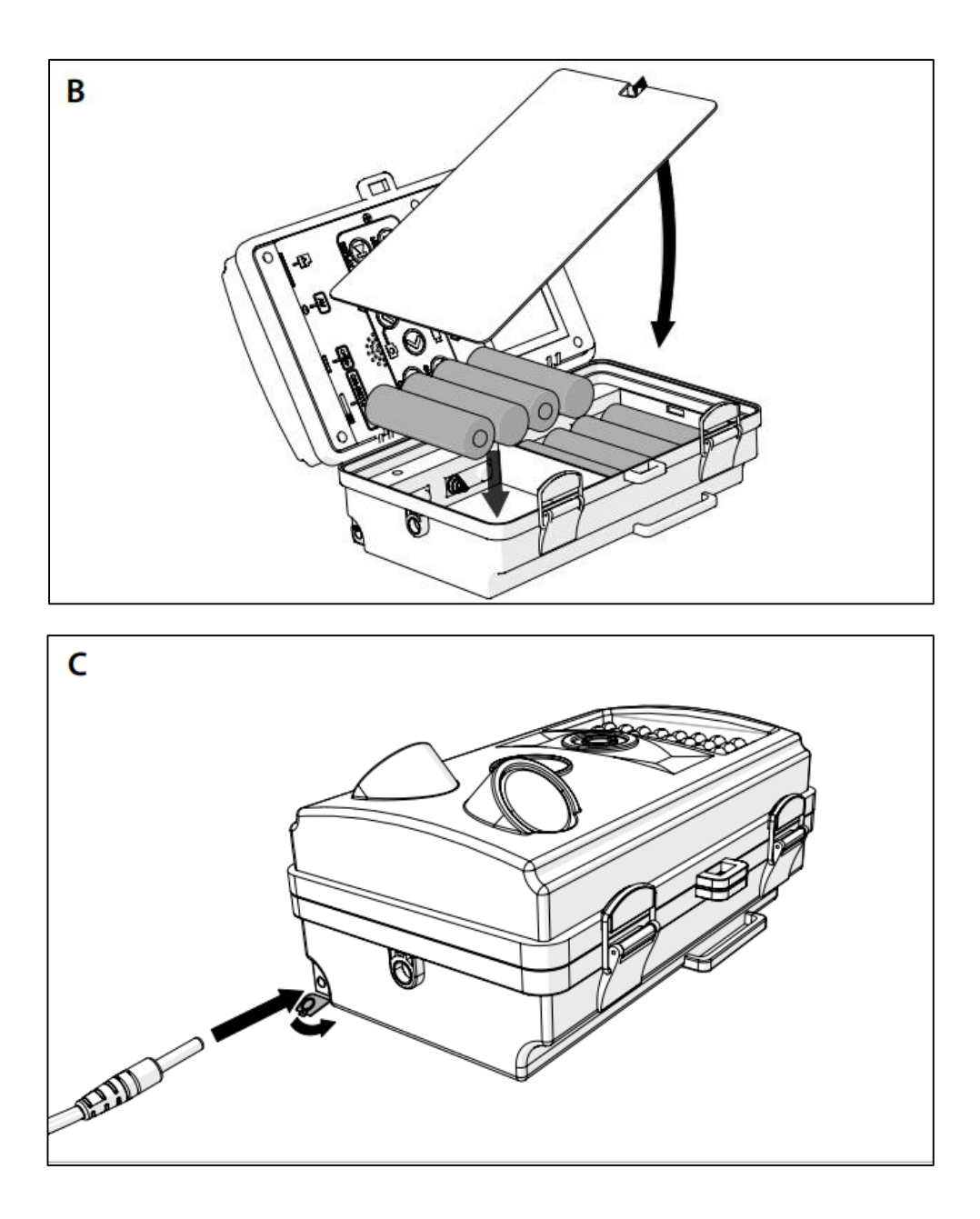

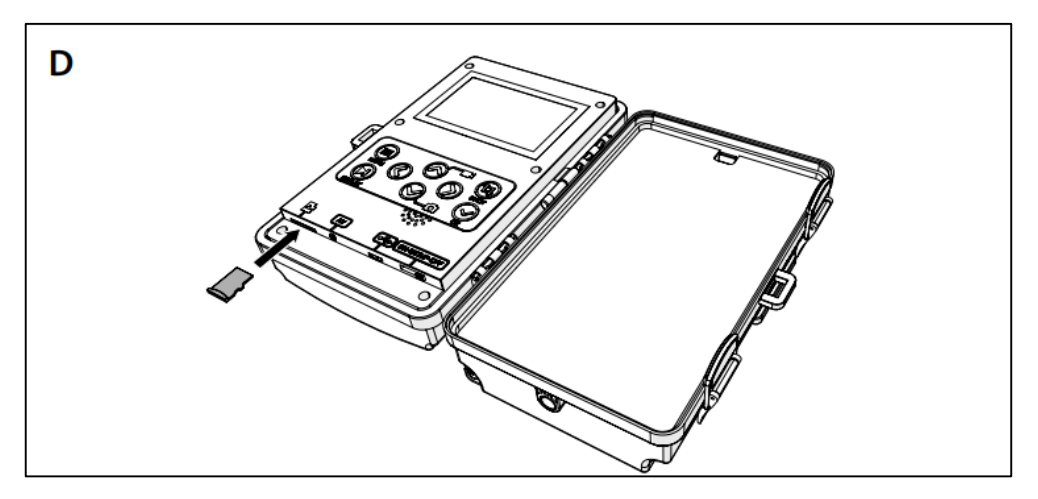

### **Предназначение**

Този продукт е предназначен да се използва само и единствено за ловна камера Консултирайте се с местните закони и разпоредби за ловните камерите, преди да инсталирате и използвате.

Всяка промяна на продукта може да има последствия за безопасността, гаранцията и правилното функциониране.

## **Характеристики**

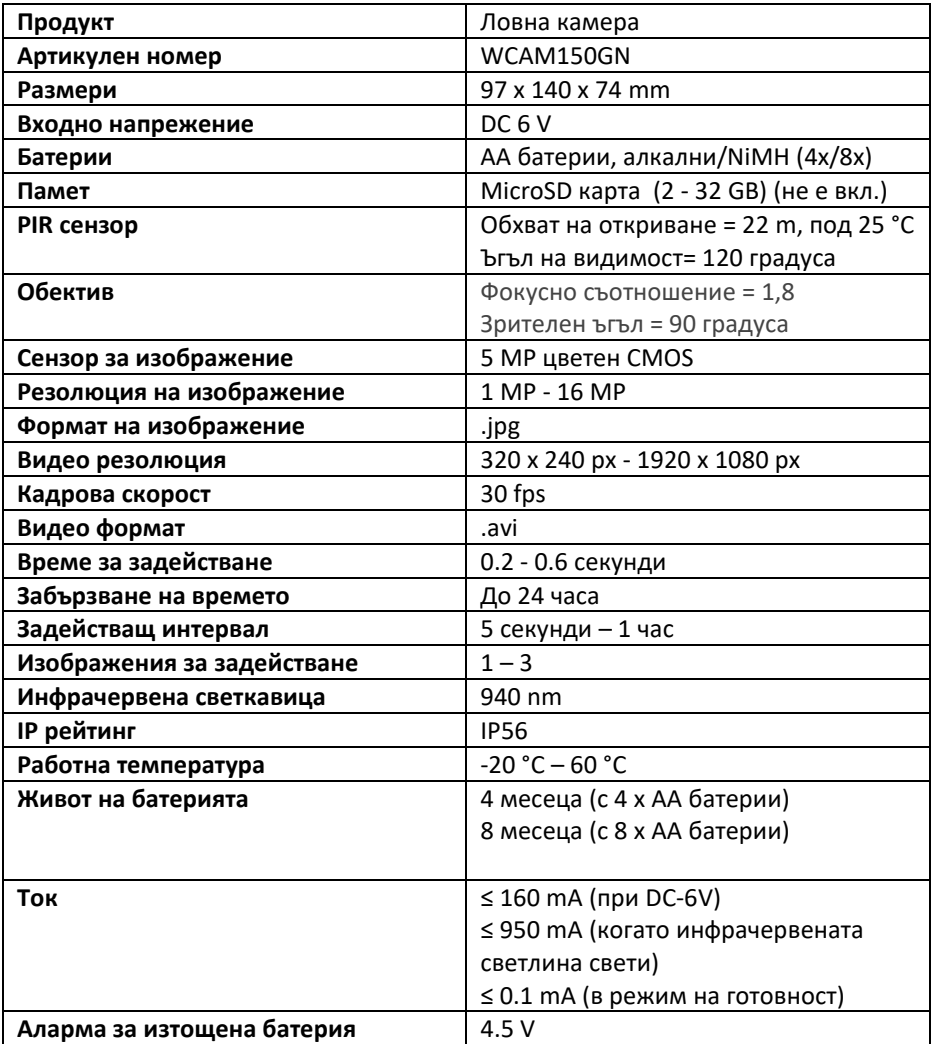

# **Инструкции за безопасност**

# ⚠ **ВНИМАНИЕ**

- Използвайте продукта само както е описано в това ръководство.
- Не използвайте продукта, ако част е повредена или дефектна. Заменете незабавно повредено или дефектно устройство.
- Не изпускайте продукта и избягвайте удари.
- Този продукт може да се обслужва само от квалифициран техник за поддръжка, за да се намали рискът от токов удар.
- Изключете продукта от електрическия контакт и друго оборудване, ако възникнат проблеми.
- Не излагайте продукта на вода или влага.
- За безопасност на батериите, вижте ръководството за батериите.

# **Основни части (изобр. А)**

- (1) Дисплей
- (2) SHOT бутон
- (3) Бутон НАДЯСНО
- (4) Бутон НАГОРЕ
- (5) Бутон НАЛЯВО
- (6) Бутон MENU
- (7) Бутон REPLAY
- (8) Бутон НАДОЛУ
- (9) Бутон ОК
- (10) Слот за Micro SD карта
- (11) AV порт
- (12) Микро USB порт
- (13) Превключвател на захранването
- (14) DC защитна гума
- (15) DC захранващ порт
- (16) Монтаж за статив
- (17) Капак на батерията
- (18) Слотове за батерии
- (19) Дупка за каишка
- (20) Дупка за заключване
- (21) Заключващи катарами
- (22) Инфрачервена светлина
- (23) Обектив
- (24) PIR сензор
- (25) PIR странични сензори за движение
- (26) Микро USB кабел
- (27) Каишка за камера
- (28) Катарама за каишка

## **Монтаж**

Проверете дали всички части от списъка с части са налични и че няма видими повреди по частите. Ако частите липсват или са повредени, свържете се с бюрото за обслужване на Nedis B.V. чрез уебсайта: [www.nedis.com.](http://www.nedis.com/)

Камерата работи или на батерии, или със захранващ кабел DC-6V. За заснемане на снимки или видео изображения е необходима microSD карта. Тези елементи не са включени.

### **Поставяне или смяна на батериите (изобр. B)**

- За да правите снимки и видео изображения през нощта с инфрачервена светлина, напрежението на батерията трябва да бъде повече от 4.5V.
- 1. Отворете катарамите на ключалката (21)
- 2. Отворете камерата.
- 3. Извадете капака на батерията  $\Omega$  от корпуса.
- 4. Извадете изтощените батерии от гнездото за батерии ⑱ , ако има такива.
- 5. Поставете 4 или 8 батерии в гнездото за батерии  $\circledast$ . В случай, че използвате 4 батерии, поставете ги всички в едно и също отделение за батерии.
- 6. Поставете капака на батерията (1) върху корпуса.
- 7. Затворете катарамите с ключалки ㉑.

### **Включване захранващия кабел DC-6V (изобр. C)**

- Захранващият кабел DC-6V не е включен в пакета.
- 1. Повдигнете защитната гума  $\widehat{u}$  за постоянен ток, разположена в долната част на камерата.
- 2. Включете захранващ кабел DC-6V в порта за захранване с постоянен ток  $(\overline{\mathfrak{h}})$
- 3. Включете другия край на захранващия кабел DC-6V в електрически контакт.

### **Поставяне на карта памет (изобр. D)**

- Използвайте microSD карта с максимален капацитет за съхранение 32 GB.
- 1. Отворете катарамата на ключалката  $\mathfrak{A}.$
- 2. Отворете камерата.
- 3. Извадете предишната microSD карта от слота за microSD карта ⑩ , ако има такава.
- 4. Поставете новата microSD карта в слота за microSD карта ⑩.
- 5. Затворете камерата.
- 6. Затворете катарамата на ключалката  $\mathfrak{D}.$

#### **Закрепване**

Има два начина за закрепване на камерата: С каишката на камерата ㉘ или с стойката за статив Ф.

#### **Прикрепване с каишка за камера**

За да прикрепите камерата с включената каишка за камера, изпълнете следните стъпки:

- 1. Отворете катарамата на каишката ㉘.
- 2. Проведете каишката на камерата  $\bar{v}$  през отворите за лентата на гърба на камерата.
- 3. Завържете каишката на камерата  $\widehat{27}$  около неподвижен обект (например дърво).
- 4. Затворете катарамата на каишката  $\mathcal{D}$ .

# **Работа с продукта**

### **Автоматичен режим (ON)**

#### **Превключване в автоматичен режим**

Плъзнете превключвателя за захранване r в положение ON, за да влезете в автоматичния режим.

Дисплеят показва обратно броене от 15 до 0. Дисплеят се изключва и камерата вече е в режим на готовност. Камерата автоматично прави снимки или записва видео изображения веднага след като обект влезе в обхвата на откриване на сензора. Когато обектът напусне обхвата на откриване, камерата ще спре записа и ще се върне в режим на готовност. Всички снимки и видео изображения се съхраняват на microSD картата.

## **Ръчно управление (SET)**

#### **Превключване в режим за ръчно управление**

Плъзнете превключвателя на захранването **13** в положение SETUP (НАСТРОЙКА). за да влезете в ръчен режим.

В този режим можете да правите снимки или да записвате видео изображения ръчно. Когато не използвате камерата в продължение на 3 минути, дисплеят се изключва. След 10 минути бездействие камерата се изключва напълно.

### **Заснемане**

Натиснете SHOT, за да направите снимка в режима за ръчно управление.

#### **Запис на видео**

- 1. Натиснете бутона UP (НАГОРЕ), за да влезете във видео режима. Иконата за видео се появява в горния ляв ъгъл на дисплея.
- 2. Натиснете бутона за заснемане (SHOT), за да започнете запис. Мигащ червен кръг и времето на изображението се появяват в горната част на дисплея.
- 3. Натиснете отново SHOT, за да спрете записа. Червеният кръг и времето на изображението изчезват.
- 4. Натиснете DOWN (НАДОЛУ), за да се върнете в режим на картина след запис. Иконата на картината се появява в горния ляв ъгъл на дисплея.

#### **Преглед на снимки и видео**

За да видите снимките и видео изображения на дисплея, изпълнете следните стъпки:

- 1. Плъзнете превключвателя на захранването ⑬ в положение SETUP (НАСТРОЙКА) , за да влезете в режима за ръчно управление.
- 2. Натиснете REPLAY, за да влезете в режим на гледане.
- 3. Използвайте бутоните за НАГОРЕ и НАДОЛУ, за да навигирате през снимки и видео изображения.
- 4. Натиснете SHOT, за да започнете или спрете гледането на видеоклип.
- 5. Натиснете REPLAY, след като спрете да гледате видеоклип, за да активирате отново навигацията през снимки и видео изображения.
- 6. Натиснете REPLAY, за да излезете от режима на гледане. Камерата се връща в ръчен режим

#### **Навигация в менюто за снимки и видео**

#### **Триене на снимки или видео**

- 1. Плъзнете превключвателя на захранването <sup>(</sup>13) в положение НАСТРОЙКА, за да влезете в ръчен режим.
- 2. Натиснете REPLAY, за да влезете в режим на гледане.
- 3. Използвайте бутоните за НАГОРЕ и НАДОЛУ, за да отидете до снимката или видеото, което искате да изтриете.
- 4. Натиснете MENU, за да влезете в менюто за картини и видео изображения. Избрано е избрано.
- а. За да изтриете снимката или видеото, което се показва в момента, натиснете OK.
- б. За да изтриете всички снимки и видео изображения на microSD картата, изпълнете следните стъпки:
- 1) Използвайте бутоните за НАГОРЕ или НАДОЛУ, за да навигирате до Изтриване на всички.
- 2) Натиснете OK, за да потвърдите.
- 5. Натиснете отново MENU, за да излезете от менюто за картини и видео изображения. Камерата се връща в режим на гледане.

### **Меню с настройки**

#### **Описание**

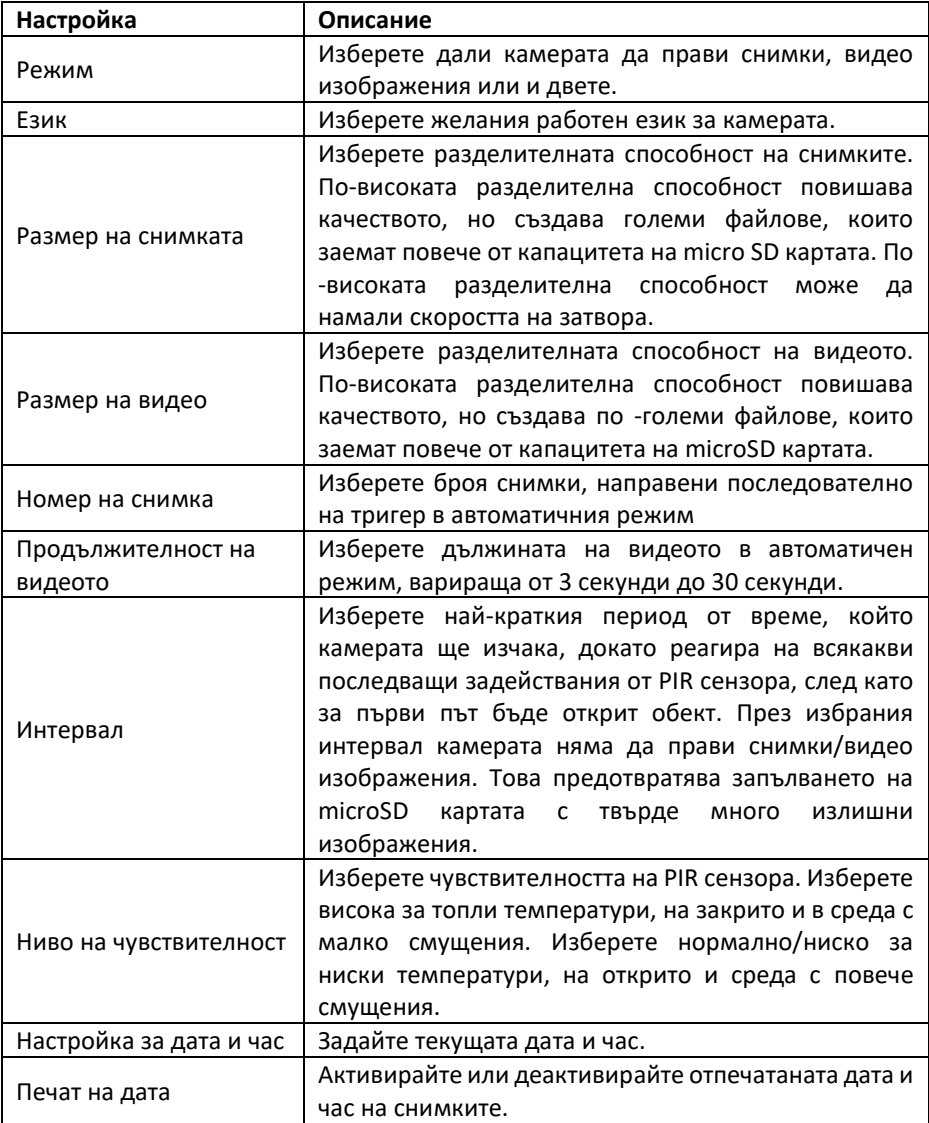

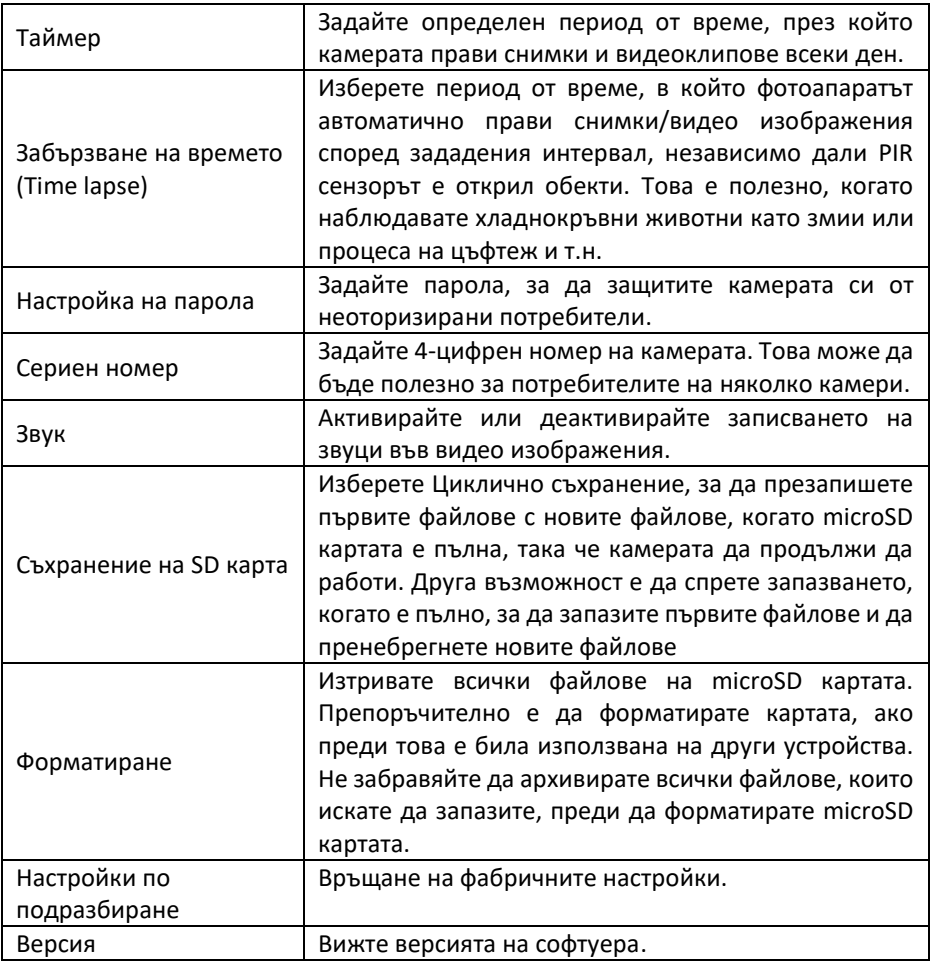

#### **Навигация в менюто за настройки**

- 1. Плъзнете превключвателя на захранването <sup>(3)</sup> в положение НАСТРОЙКА, за да влезете в ръчен режим.
- 2. Натиснете MENU, за да влезете в менюто с настройки.
- 3. Използвайте бутоните НАГОРЕ и НАДОЛУ, за да преминете през менюто до желаната настройка.
- 4. Натиснете OK, за да видите различните опции за избраната настройка.
- 5. Използвайте бутоните НАГОРЕ или НАДОЛУ, за да отидете до желаната опция.
- 6. Натиснете OK, за да потвърдите. Камерата се връща в менюто с настройки.
- 7. Натиснете MENU, за да излезете от менюто. Камерата се връща в ръчен режим.

### **Прехвърляне на файлове на външно устройство.**

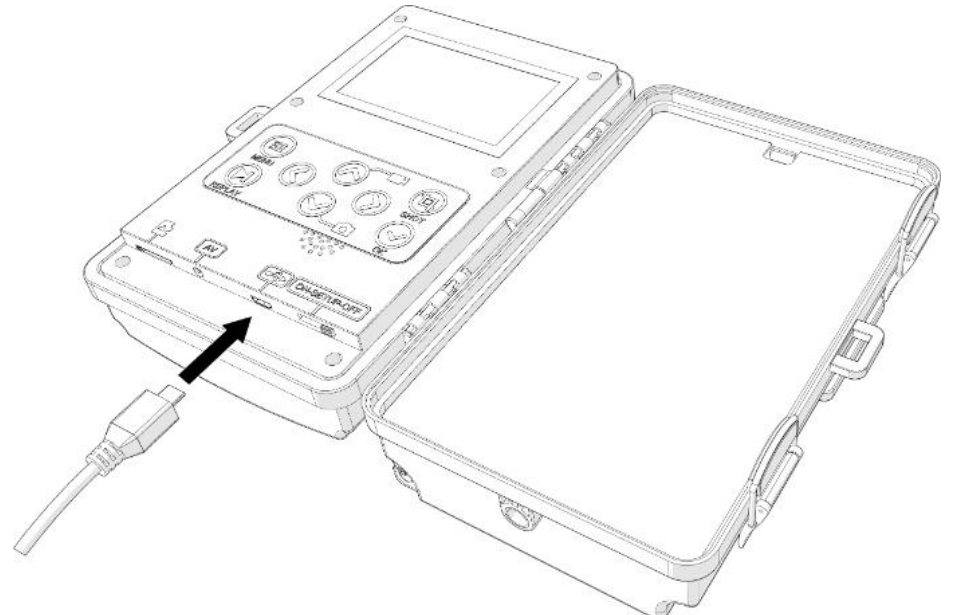

За да прехвърлите снимките и видео изображенията от microSD картата към външно устройство, изпълнете следните стъпки:

- 1. Включете микро USB кабела  $\Omega$  в слота за микро USB на камерата  $\Omega$ .
- 2. Включете другия край на микро USB кабела във външното устройство, напр. компютър или лаптоп. При успешно свързване камерата издава звуков сигнал и на дисплея се показва MSDC.
- 3. Отворете USB папката на камерата на външното устройство. Файловете могат да бъдат намерени в папката DCIM/100MEDIA.
- 4. Копирайте или преместете файловете, които искате да прехвърлите от USB папката на вашето външно устройство.
- 5. Ако е налично, изберете опцията за безопасно изваждане на USB на външното ви устройство.
- 6. Изключете двата края на микро USB кабела.

#### **Преглеждане снимки и видео изображения на външно устройство**

- AV кабелът не е включен.
- 1. Плъзнете превключвателя на захранването (13 в положение НАСТРОЙКА, за да влезете в режим на ръчно управление.
- 2. Включете AV кабел в AV порта на камерата  $(1)$ .
- 3. Включете другия край на AV кабела във външното устройство, напр. монитор или телевизор.
- 4. Камерата влиза в режим на гледане и дисплеят се изключва. Снимки и видео изображения на microSD картата се показват на външното устройство.
- 5. Изключете двата края на AV кабела, когато приключите с разглеждането на снимките и видео изображенията.

## **Поддръжка**

Почиствайте продукта редовно с мека, чиста и суха кърпа. Избягвайте абразиви, които могат да повредят повърхността.

Не използвайте агресивни химически почистващи препарати като амоняк, киселина или ацетон, когато почиствате продукта.

# **Гаранция**

Всички промени и/или модификации на продукта ще анулират гаранцията. Ние не поемаме отговорност за щети, причинени от неправилна употреба на продукта.

# **Опровержение**

Дизайнът и спецификациите подлежат на промяна без предизвестие. Всички лога, марки и наименования на продукти са търговски марки или регистрирани търговски марки на съответните им собственици и се признават като такива.

### **Изхвърляне**

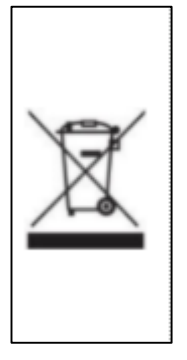

Този символ показва, че този продукт не трябва да се изхвърля заедно с други битови отпадъци в целия ЕС. За да предотвратите евентуална вреда за околната среда или човешкото здраве чрез неконтролирано изхвърляне на отпадъци, вие сте отговорни за рециклирането им, така че да може да насърчи устойчивото повторно използване на суровините. За да върнете използвания продукт, можете да използвате обикновените системи за връщане и събиране или да се свържете с магазина, откъдето е закупен продуктът. Те могат да рециклират този продукт за околната среда.

### **Помощ и допълнителна информация**

Ако имате нужда от допълнителна помощ и/ или имате коментари или предложения, моля посетете официалната страница на NEDIS: www.nedis.com/support

Вносител и дистрибутор за България:

ВИКИВАТ ООД

Гр. Пловдив, 4003, България

Ул. Мостова 3

- W: [https://vikiwat.com](https://vikiwat.com/)
- E: info@vikiwat.com
- T: 0700 45 445/ \*4545

Производител: NEDIS B.V.

T: +31 (0)73-5993965

E: service@nedis.com

W: www.nedis.com/contact

NEDIS B.V. De Tweeling 28 5215 MC 's-

Hertogenbosch THE NETHERLANDS